# Обзор программы планирования полетов Mission Planner

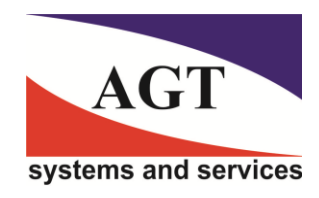

**AГТ Системс** РОССИЯ 125445, Москва, ул. Смольная 24а, офис 1420, тел (495) 232-07-86 **e-mail: sales@agtsys.ru web-site: www.agtsys.ru**

Интерактивное описание программы Mission Planner :

http://ardupilot.org/planner/

http://ardupilot.org/plane/index.html

# **Оглавление**

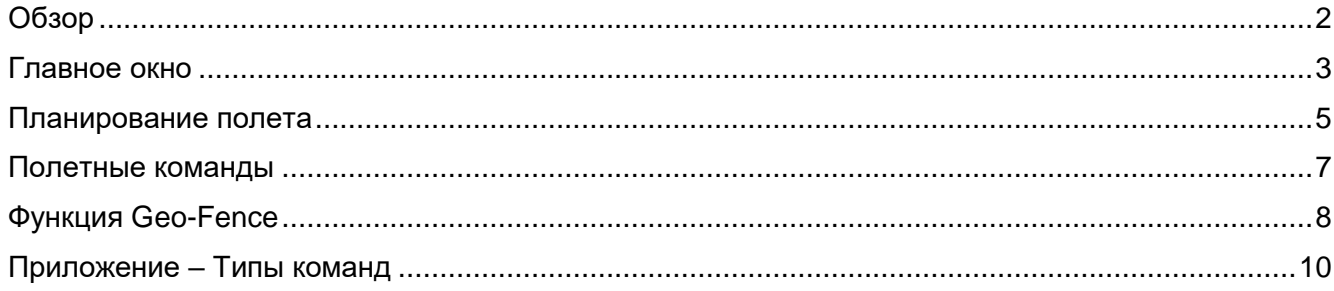

# **Обзор**

Mission Planner представляет собой наземный пункт управления с открытым исходным кодом для автопилота Pixhawk. Для просмотра данных и выполнения команд в полете установите соединение между своим БЛА и портативным компьютером, используя Mission Planner и наземный модуль радиотелеметрии.

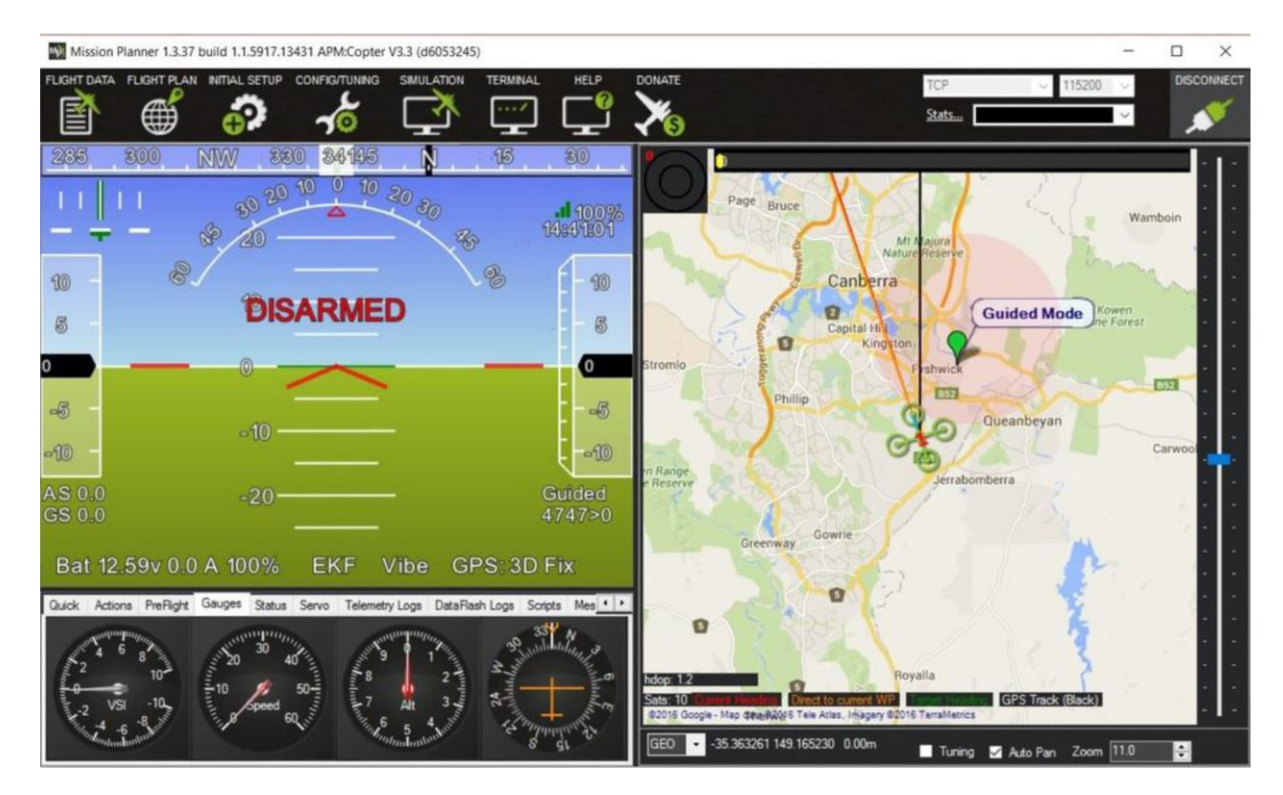

Mission Planner – это наземный пункт управления для аппаратов Plane, Copter и Rover. Эта программа совместима только с Windows. Mission Planner можно использовать в качестве утилиты настройки конфигурации, или в качестве дополнительного средства динамического контроля для вашего автономного летательного аппарата. Ниже перечислены лишь некоторые возможности программы Mission Planner:

- Загрузка аппаратно-программного обеспечения (программного обеспечения) в плату автопилота (серия Pixhawk), который управляет вашим летательным аппаратом.
- Начальная установка, выбор конфигурации, и точная настройка вашего летательного аппарата для получения оптимальных рабочих характеристик.
- Планирование, сохранение и загрузка отдельных полетов в ваш автопилот с обычным вводом путевых точек методом «point-and-click» (указал и щелкнул) на картах Google или на других картах.
- Загрузка и анализ журналов полетов, создаваемых вашим автопилотом.
- Взаимодействие с пилотажным имитатором на ПК для создания полномасштабного аппаратно-программного имитатора БЛА.
- Располагая соответствующим аппаратным обеспечением телеметрии, вы можете:
	- Отслеживать состояние своего летательного аппарата в процессе эксплуатации.
	- Вести журналы телеметрических измерений, содержащие гораздо больше информации, чем журналы данных встроенного автопилота.
	- $\checkmark$  Просматривать и анализировать журналы телеметрических измерений.

# **Главное окно**

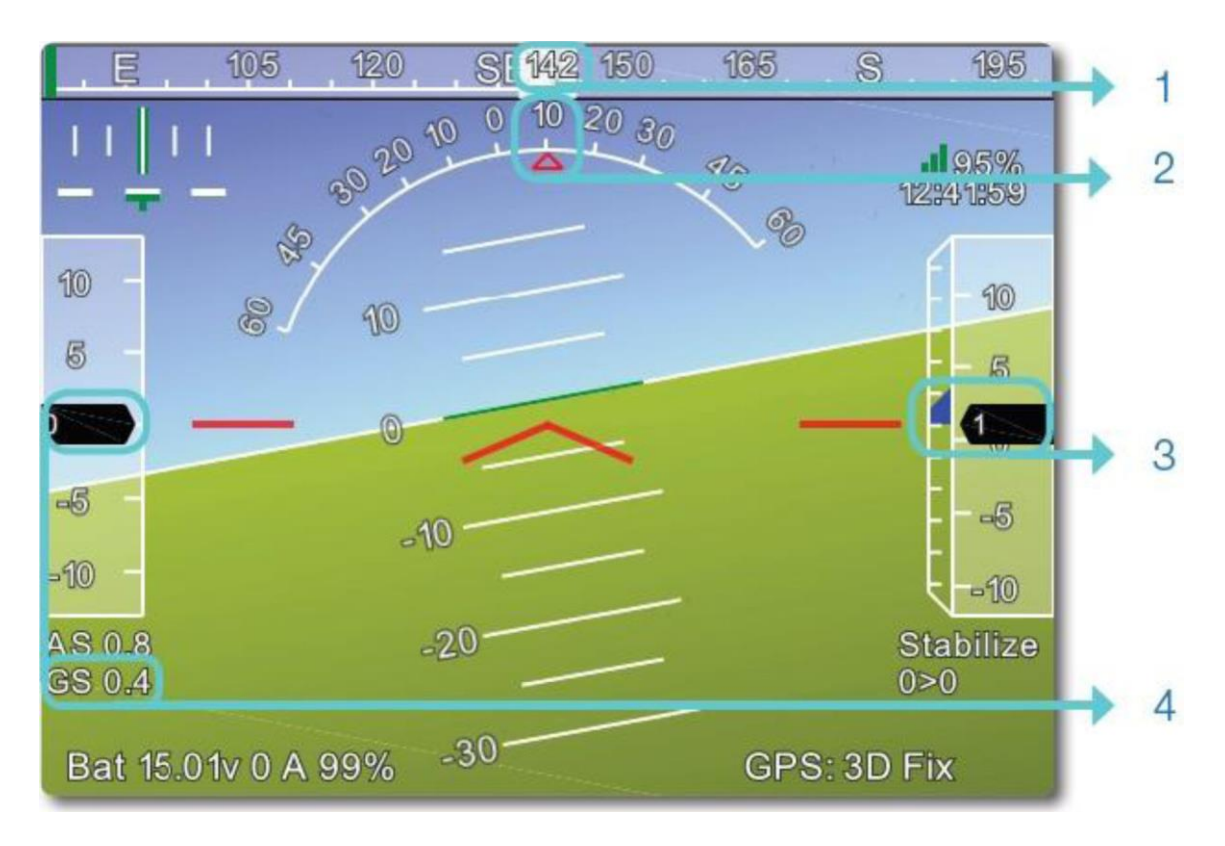

- Направление движения
- Угол крена
- Высота (черная стрелка) и скорость набора высоты (синяя стрелка)
- Путевая скорость

# **Действия**

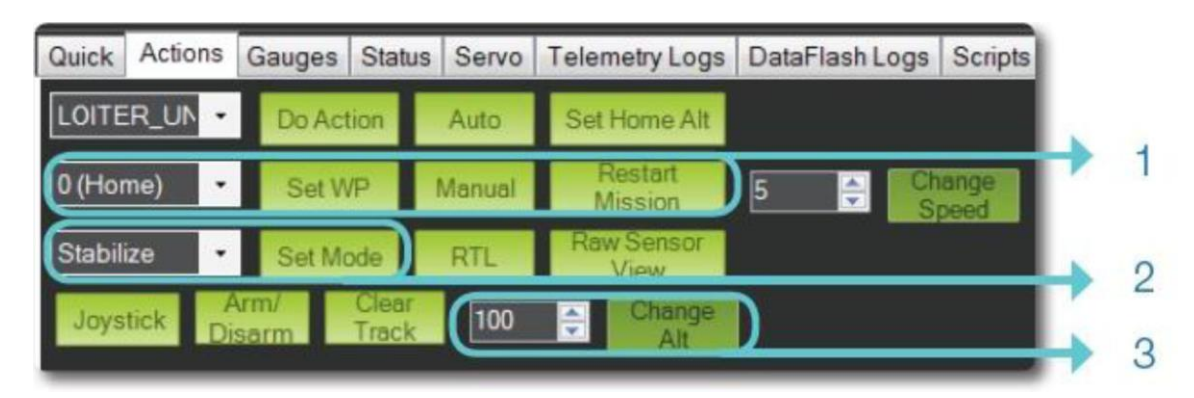

- Изменить точки маршрута или заново начать полет
- Изменить режим
- Изменить высоту

# **Состояние**

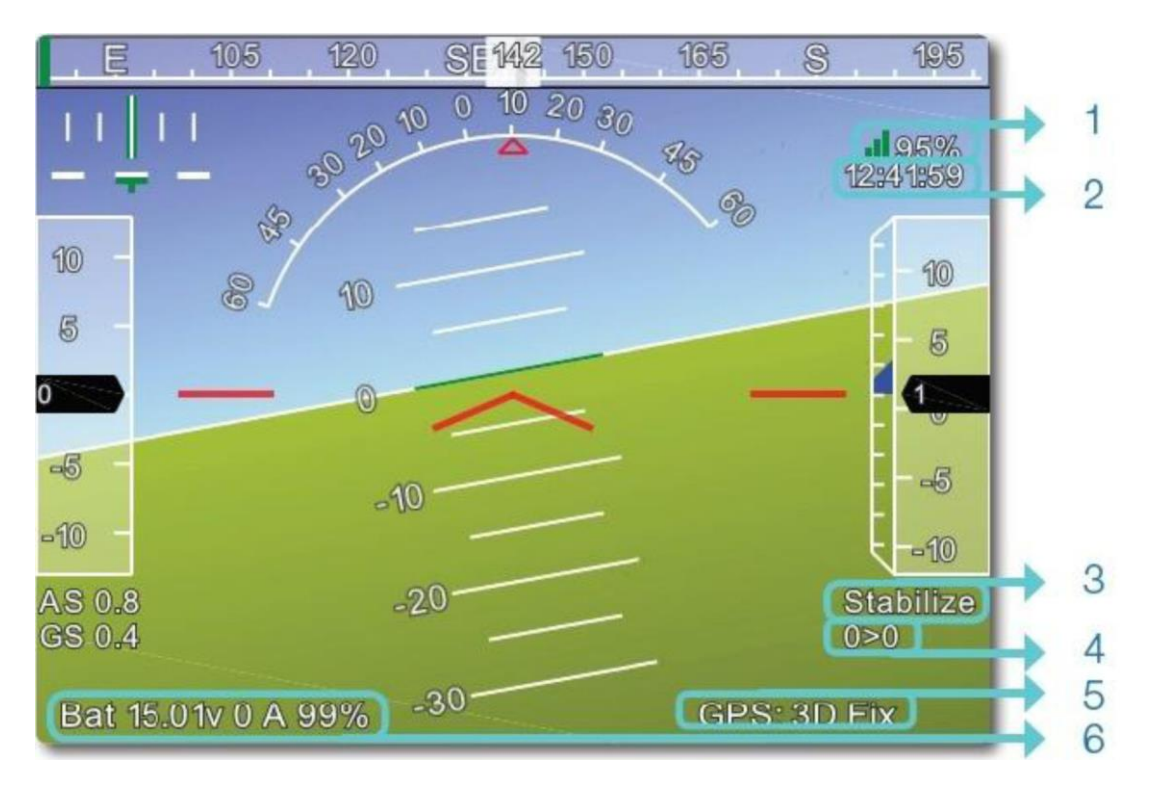

- Телеметрический сигнал
- Время GPS
- Активный в данный момент режим
- Расстояние до текущей точки маршрута => номер текущей точки маршрута
- Статус GPS
- Состояние аккумуляторной батареи

### **Карта полета**

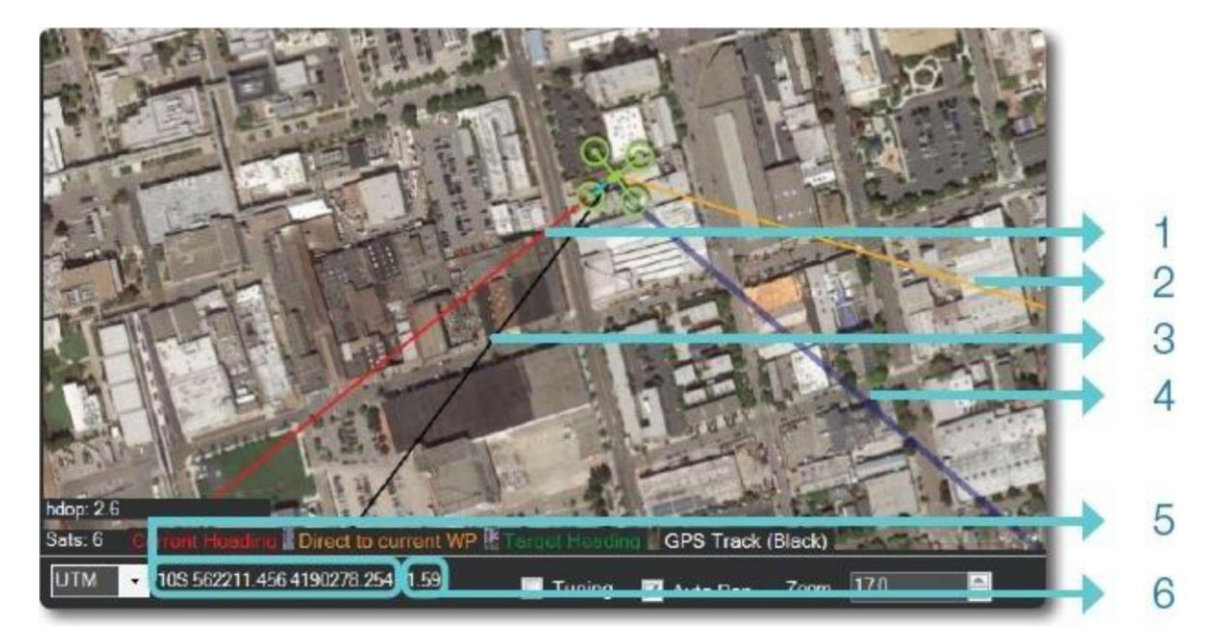

- Текущий курс
- Прямой путь к текущей точке маршрута
- Направление движения по данным GPS
- Фактическая траектория полета
- Широта и долгота
- Высота

# **Планирование полета**

### **Как задать исходное положение**

Исходное положение определяется как место, где летательный аппарат был приведен в действие. Это значит, что если вы выполняете полет RTL (с возвращением в точку старта), летательный аппарат вернется туда, где он был приведен в действие. Исходя из этого, активизируйте его в том месте, куда вы хотите его вернуть, или используйте точку сбора, чтобы задать альтернативную точку возврата.

### **Инструкции**

На показанном ниже скриншоте полет аппарата Copter начинается с автоматического взлета и подъема на высоту 20 метров; затем аппарат движется к маршрутной точке WP 2, набирая на этом отрезке высоту 100 метров, затем следует ожидание в течение 10 секунд; после этого летательный аппарат движется к маршрутной точке WP 3 (снижаясь на этом отрезке до высоты 50 метров). Затем аппарат возвращается в точку старта. Поскольку принятая по умолчанию высота равна 100 метрам, возвращение в точку старта будет происходить на высоте 100 метров. Достигнув места старта, аппарат совершает посадку. В этом полете предполагается, что место старта совпадает с исходным положением.

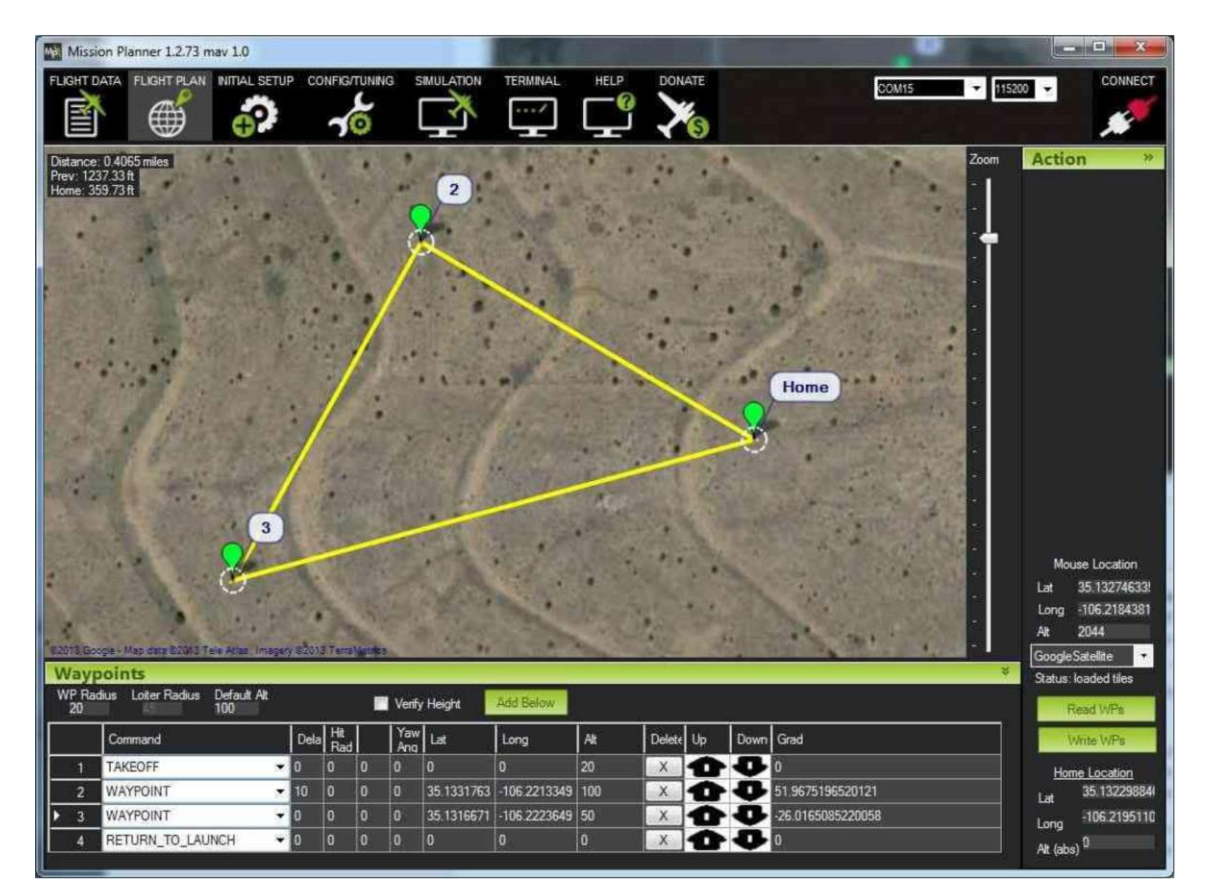

Вы можете ввести маршрутные точки и другие команды (более подробную информацию можно найти в разделе «Полетные команды»). В раскрывающихся меню, которые имеются в каждой строке, выберите нужную вам команду. Заголовок столбца изменится, чтобы показать вам, какие данные требуются для этой команды. Значения параметров Lat (Широта) и Lon (Долгота) можно ввести, щелкнув мышкой на карте. Высота соотносится с высотой места старта / исходного положения, поэтому, если вы задаете высоту равной, например, 100 м, аппарат пролетит в 100 метрах над вами.

Параметр **Default Alt** – это высота, принимаемая по умолчанию при вводе новых маршрутных точек. Кроме того, это та высота, на которой будет проходить полет в режиме RTL, если отметить галочкой пункт **Hold Default ALT**; если этот пункт у вас не отмечен, ваш летательный аппарат будет стараться сохранить ту высоту, на которой он находился при включении режима RTL.

**Verify height** означает, что программа Mission Planner будет использовать данные топграфии Google Earth для корректировки нужной вам высоты в каждой маршрутной точке с учетом высоты над местностью. Поэтому, если будет выбрана эта опция, то при нахождении вашей маршрутной точки на холме программа Mission Planner увеличит значение ALT на высоту холма. Это дает гарантию того, что ваш летательный аппарат не врежется в гору.

Как только вы закончите с полетом, выберите **Write**, после чего полет будет отправлен в APM и сохранен в EEPROM. Вы можете убедиться в правильности спланированного полета, выбрав опцию **Read**.

Вы можете сохранить несколько полетных файлов на свой локальный жесткий диск, выбрав опцию **Save WP File**, или произвести считывание файлов с помощью опции **Load WP File** в меню, открываемом щелчком правой кнопкой мышки.

### **Советы**

- Prefetch (Выборка с упреждением): Вы можете поместить картографические данные в память, поэтому в поле вам не нужен доступ в Интернет. Щелкните мышкой на кнопке Prefetch и, удерживая нажатой клавишу Alt, нарисуйте рамку для загрузки выбранного изображения местоположения.
- Grid (Сеть): С помощью этой функции вы можете нарисовать многоугольник (щелкнув правой кнопкой мышки) и автоматически создать маршрутные точки в пределах выделенной области. Обращаем внимание, что при этом не производится «обнаружение изолированных областей» - это означает, что если у вас есть большой многоугольник и маленький внутри него, маленький не будет исключен из большого. Кроме того, в случае многоугольника, который частично загибается назад (как буква U), открытая область в центре включается как часть траектории полета.
- Присвоить текущему местоположению статус исходного несложно, достаточно щелкнуть мышкой на пункте Home Location там, где вы вводите свое исходное местоположение, и программа присвоит текущим координатам статус исходного местоположения.
- Вы можете измерить расстояние между маршрутными точками, щелкнув правой кнопкой мышки на одном конце отрезка, и выбрав опцию Measure Distance. После этого щелкните правой кнопкой мышки на другом конце, и вновь выберите опцию Measure Distance. Откроется диалоговое окно, где будет показано расстояние между двумя точками.

### **Автоматическое создание сетки**

Вы можете сделать так, чтобы программа Mission Planner создала для вас план полета, удобного для реализации таких функций, как картирование, когда летательный аппарат делает фотографии, перемещаясь над площадкой вперед-назад по траектории «челноком».

Для этого в меню, которое открывается щелчком правой кнопкой мышки, выберите пункт Polygon и нарисуйте рамку, охватывающую ту часть площадки, которую вы хотите нанести на карту. Затем выделите Auto WP, Grid. Следуйте указаниям в диалоговых окнах, чтобы выбрать высоту и расстояние между профилями. В конце концов, Mission Planner создаст план полета, который будет выглядеть примерно так:

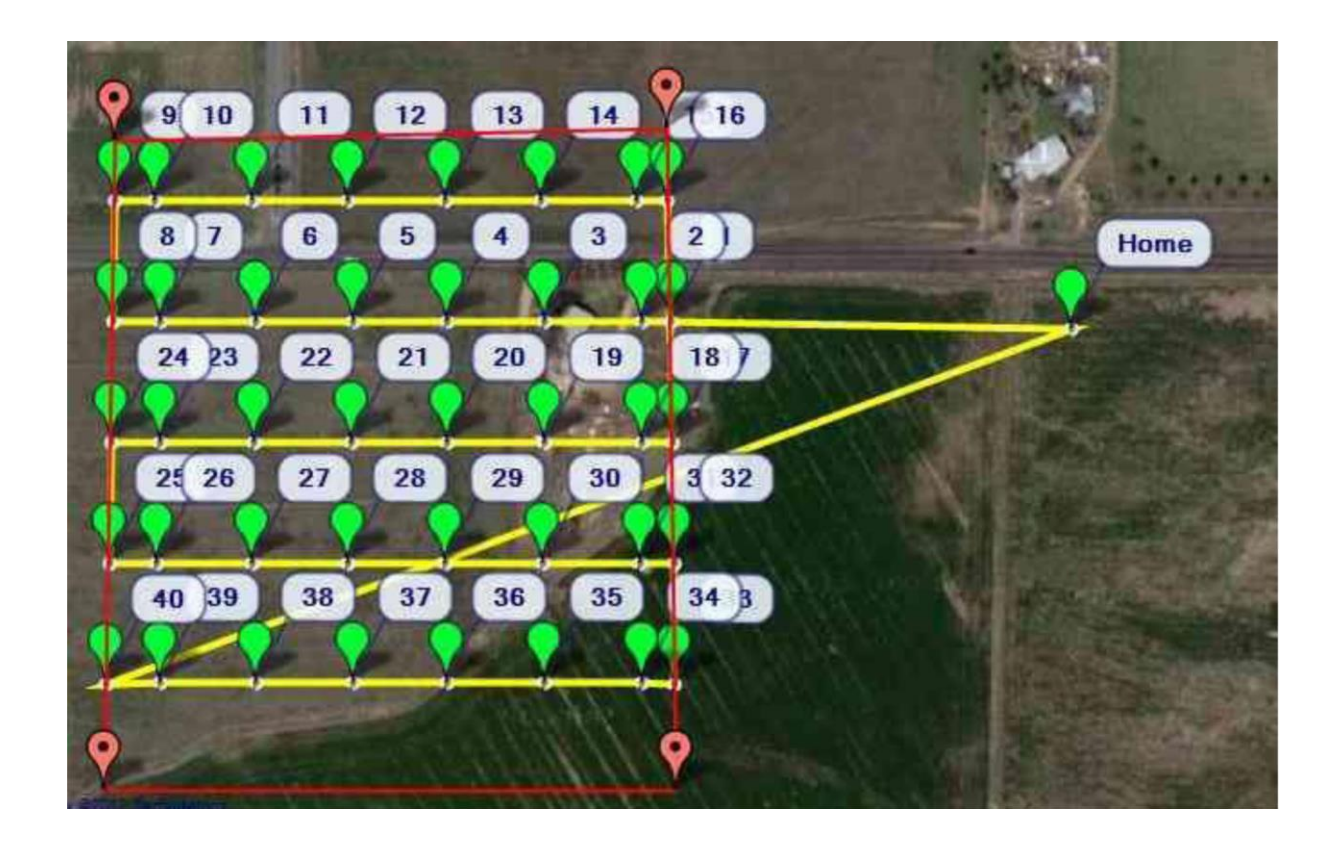

### **Полетные команды**

Программа Mission Planner предоставляет отфильтрованный список команд, соответствующих типу применяемого летательного аппарата, и добавляет заголовки столбцов для параметров, которые требуют вводимых пользователем значений. Среди них навигационные команды для перемещения по маршрутным точкам и барражирования в окрестностях, команды DO для выполнения определенных действий (например, фотографирования), а также условные команды, которые могут следить за тем, когда возможно выполнение команд DO.

# **Типы команд**

Есть несколько типов команд, которые могут использоваться при выполнении миссии:

- Навигационные команды используются для управления движением летательного аппарата, включая взлет, движение по направлению к маршрутным точкам и вокруг них, изменение высоты и приземление.
- Команды DO предназначены для выполнения вспомогательных функций, и не влияют на положение летательного аппарата (например, установка расстояния срабатывания камеры, или значения сервопривода).
- Условные команды используются, чтобы отложить выполнение команд DO до соблюдения некоторых условий, например, пока БЛА не достигнет определенной высоты, или не окажется на определенном расстоянии от маршрутной точки.

Список команд содержится в приложении к настоящему документу.

Подробное описание можно найти, пройдя по следующей ссылке:

http://ardupilot.org/plane/docs/common-mavlink-mission-command-messages-mav cmd.html

# **Функция Geo-Fence**

Функция Geo-Fence позволяет вам создать виртуальное «ограждение» вокруг участка, над которым вы хотите совершать полеты. Это «ограждение» характеризуется как замкнутый многоугольник из координат GPS с добавлением минимальной и максимальной высоты. Если включена функция создания «ограждения», то при выходе вашего летательного аппарата за пределы огороженной области он перейдет в режим GUIDED, и вернется назад в предопределенную точку возврата, где будет барражировать в состоянии готовности к выполнению ваших команд. Чтобы вернуть управление на себя, вам нужно использовать переключатель на передатчике, или использовать команды на наземном пункте управления (GCS).

Во время работы в полностью автономном режиме «ограждение» можно использовать как предохранительное средство, гарантирующее, что летательный аппарат останется в пределах запланированной области полета. При работе в автономном режиме задействуйте параметр FENCE\_AUTOENABLE, и аппарат автоматически подключится к функции «ограждения» сразу после взлета, а по прибытии в точку посадки автоматически отключится. Для использования этой функции присвойте параметру FENCE\_AUTOENABLE значение 1. Подробную информацию о настройке функции geo-fence можно найти по ссылке:

http://ardupilot.org/plane/docs/geofencing.html

# **Настройка функции geo-fencing**

Начните со щелчка правой кнопкой мышки в том месте, где вы хотите начать создание «ограждения» geo-fence.

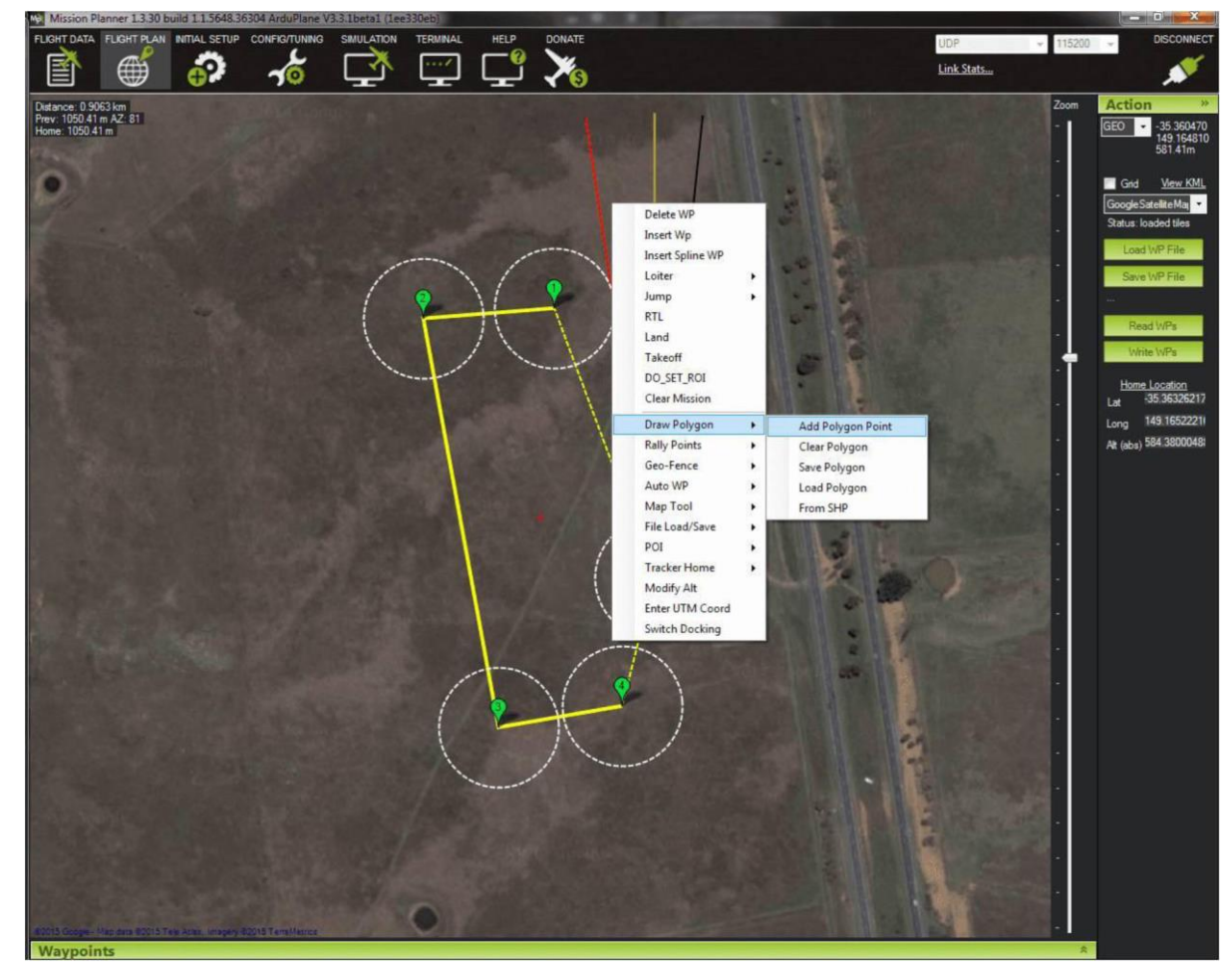

Продолжайте щелкать мышкой на карте в тех местах, где должен проходить «забор», в результате чего появится многоугольник. Вы можете откорректировать положение любой точки, перетаскивая ее мышкой. После этого щелкните правой кнопкой мышки в том месте на карте, куда должен вернуться летательный аппарат в случае нарушения границы geo-fence.

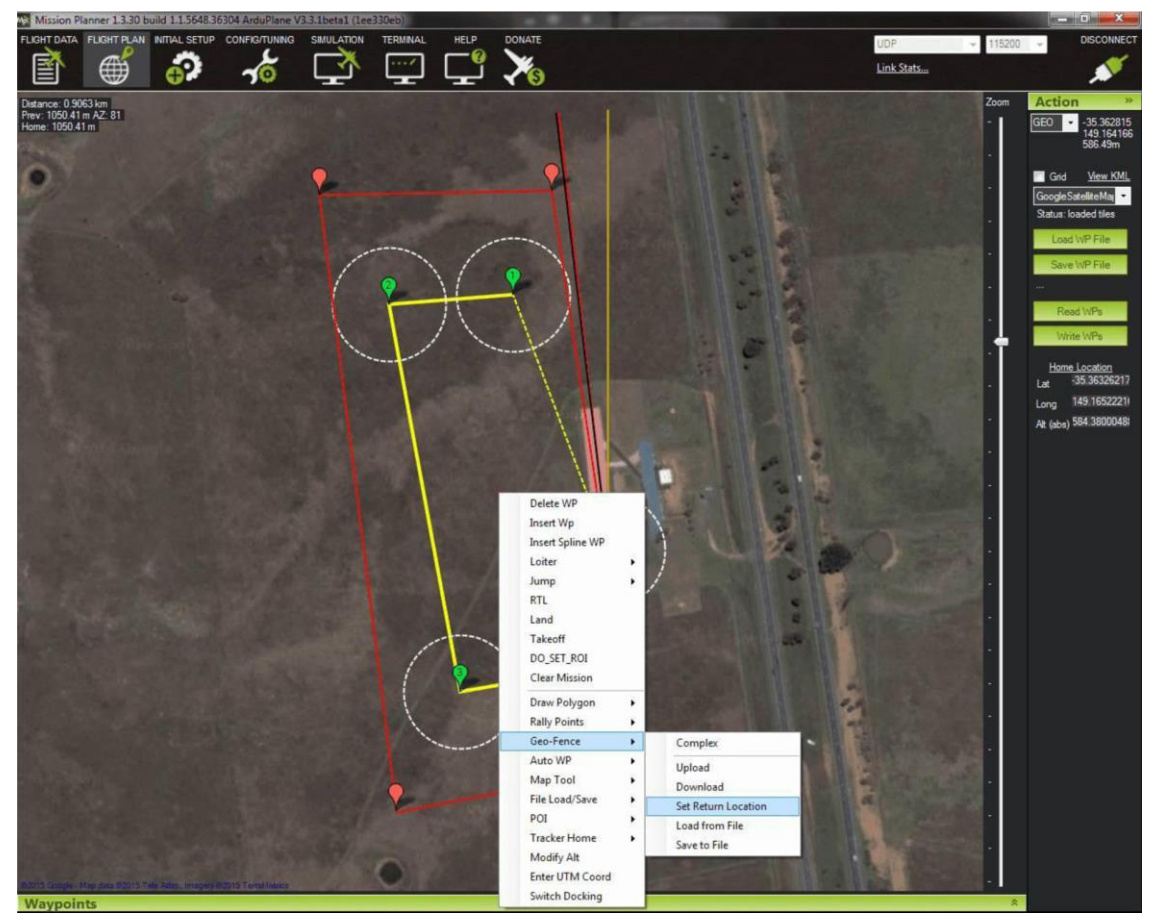

По завершении загрузите «забор» geo-fence.

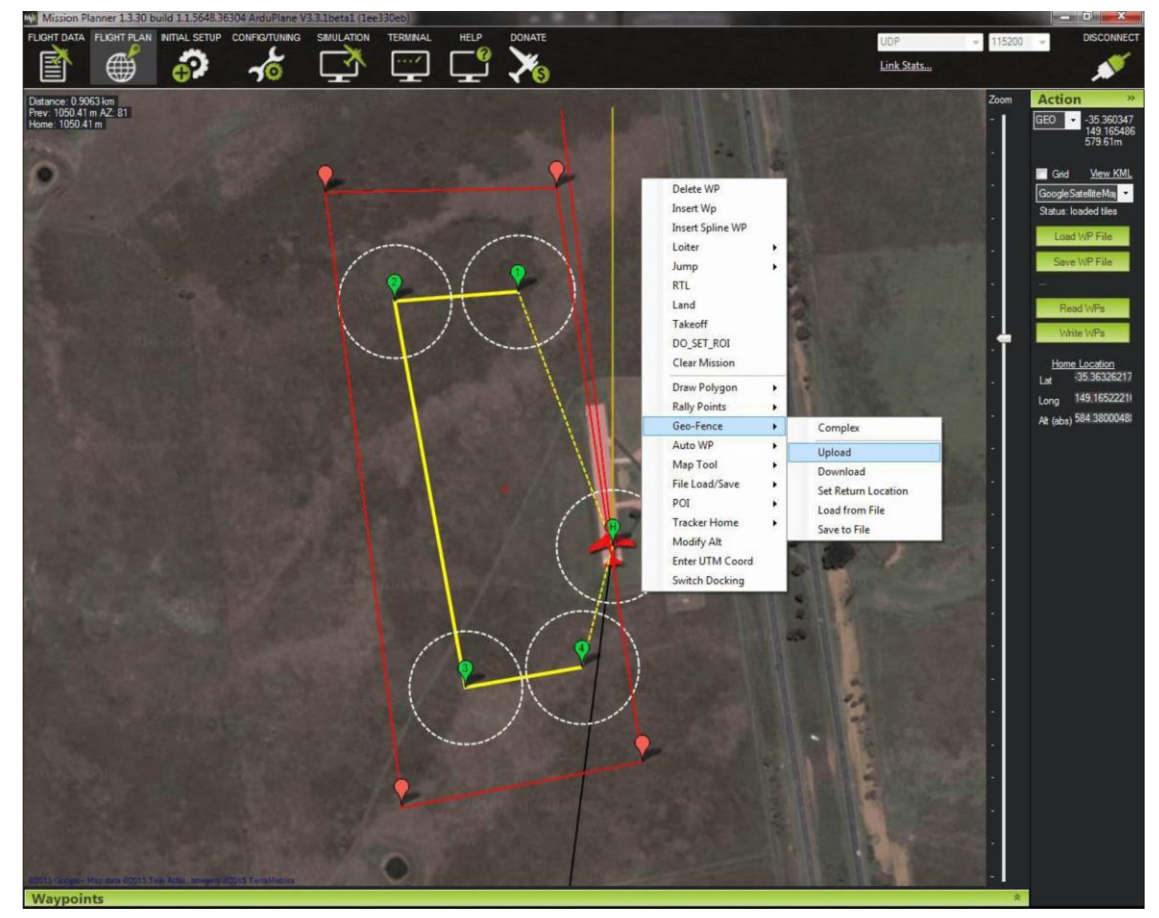

# **Приложение – Типы команд**

# *MAV\_CMD\_NAV\_WAYPOINT*

Поддерживается следующими аппаратами: Copter, Plane, Rover.

Переместитесь в заданную точку.

### **Plane**

Летательный аппарат переместится в точку с заданной широтой, долготой и высотой. Маршрутная точка считается «завершенной», когда аппарат Plane оказывается на определенном расстоянии от планового местоположения, где аппарат Plane отрабатывает следующую команду.

Протокол дополнительно предусматривает круговое движение вокруг маршрутной точки с заданным радиусом и в заданном направлении в течение определенного времени (Delay). Эти параметры не поддерживаются аппаратом Copter.

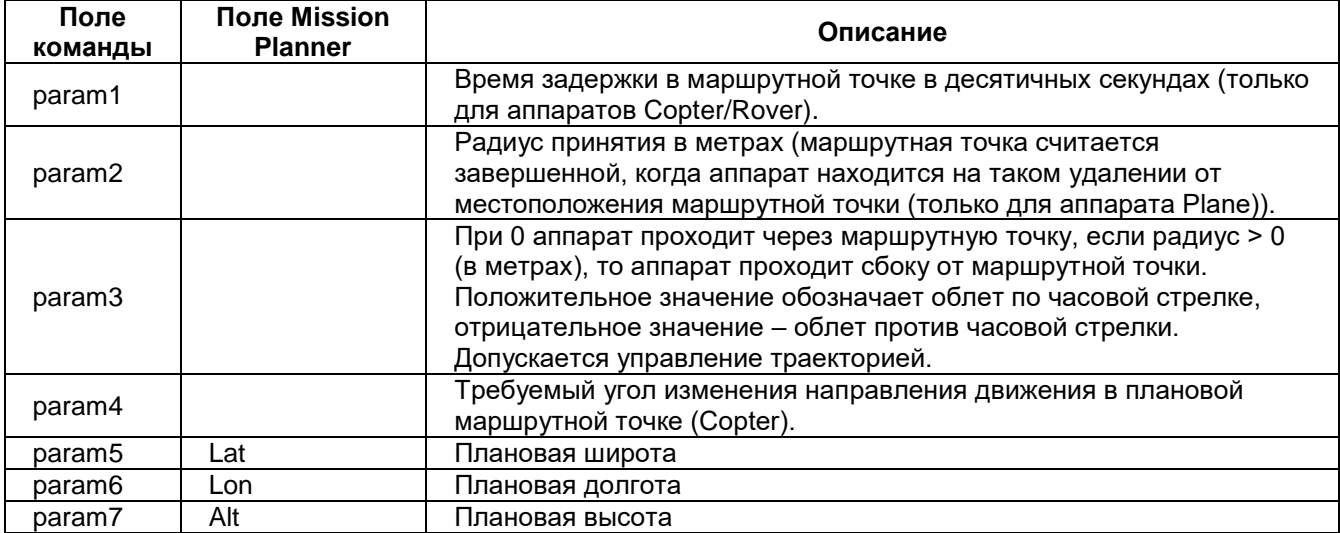

#### **Параметры команды**

# *MAV\_CMD\_NAV\_TAKEOFF*

Поддерживается следующими аппаратами: Copter, Plane (кроме Rover).

Взлет (с земли или с руки). Эта команда должна быть первой почти для всех полетов аппаратов Plane и Copter.

### **Plane**

Аппарат набирает заданную высоту (с заданным углом тангажа / набора высоты), после чего переходит к отработке следующей маршрутной точки.

Аппарат только пытается набрать высоту в этой точке, и может быть сбит с курса ветром. Значение тангажа – это минимальный угол набора высоты при использовании датчика воздушной скорости, и максимальный угол, когда датчик воздушной скорости не используется.

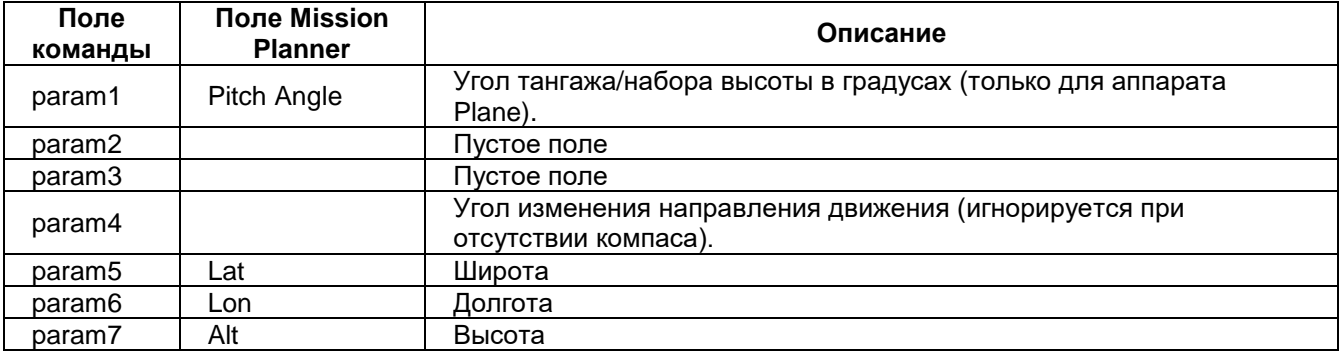

# *MAV\_CMD\_NAV\_LOITER\_UNLIM*

Поддерживается следующими аппаратами: Copter, Plane, Rover.

Барражирование в указанном месте в течение неограниченного времени.

# **Plane**

Задача – долететь до указанного места и там барражировать неопределенно долго; здесь «барражировать» означает «кружить вокруг маршрутной точки». Если параметру широта/долгота/высота присвоить значение ноль, то будут использоваться координаты текущего местоположения. Кроме того, вы можете задать радиус и направление барражирования.

Когда система находится в режиме AUTO, после этой команды полет не будет продолжаться. Для того, чтобы отказаться от этой команды, вам нужно изменить режим (т.е., перейти в режим MANUAL). Если имеются последующие команды, вы можете продолжить полет со следующей команды, при условии, что для параметра Copter MIS\_RESTART задано возобновление, для этого нужно вернуться обратно в режим AUTO (в противном случае полет будет начат сначала).

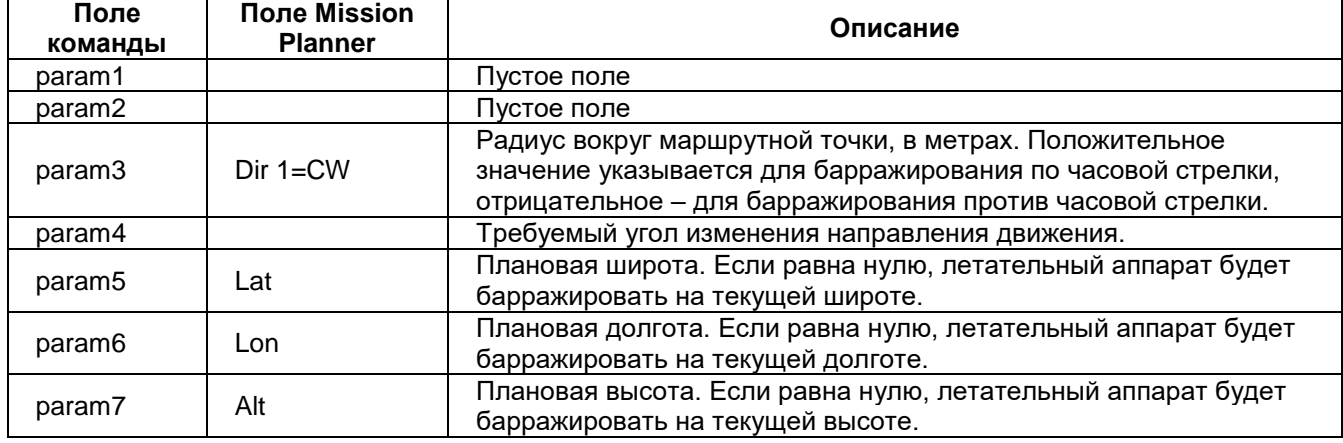

#### **Параметры команды**

# *MAV\_CMD\_NAV\_LOITER\_TURNS*

Поддерживается следующими аппаратами: Copter, Plane (кроме Rover).

Сделать определенное число кругов вокруг указанной точки.

# **Plane**

Барражировать – сделать определенное число кругов данного радиуса вокруг указанной точки; затем перейти к следующей команде. Если параметру широта/долгота/высота присвоить значение ноль, то будут использоваться координаты текущего местоположения.

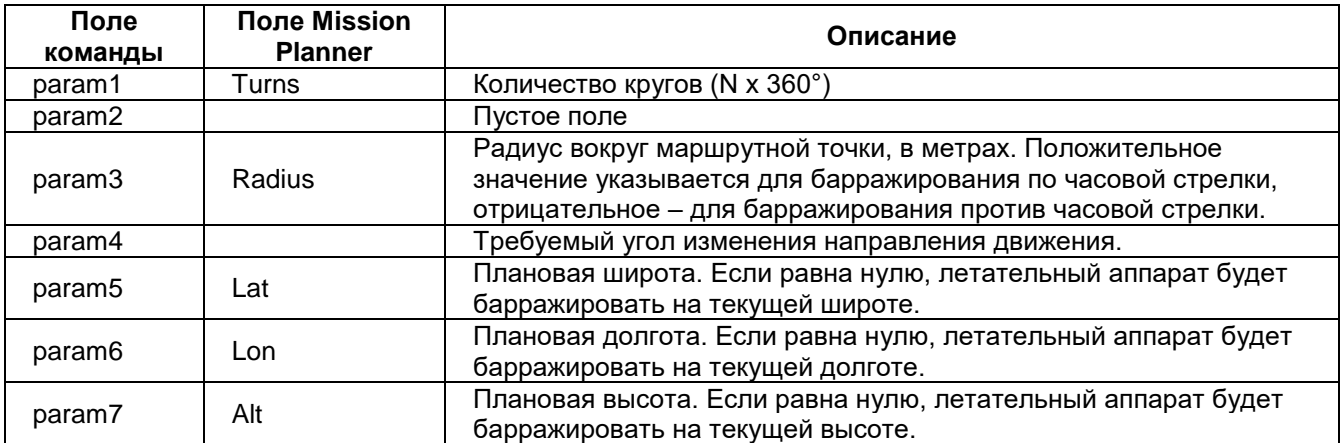

# *MAV\_CMD\_NAV\_LOITER\_TIME*

Поддерживается следующими аппаратами: Copter, Plane, Rover. Барражирование в указанном месте в течение заданного времени (в секундах).

### **Plane**

Задача – долететь до указанного места и там барражировать в течение определенного времени (в секундах); здесь «барражировать» означает «кружить вокруг маршрутной точки». Отсчет времени начинается по достижении маршрутной точки; по истечению этого времени маршрутная точка считается завершенной. Если параметру широта/долгота/высота присвоить значение ноль, то будут использоваться координаты текущего местоположения. Кроме того, вы можете задать радиус и направление барражирования.

Радиус барражирования задается в параметре WP\_LOITER\_RAD.

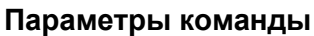

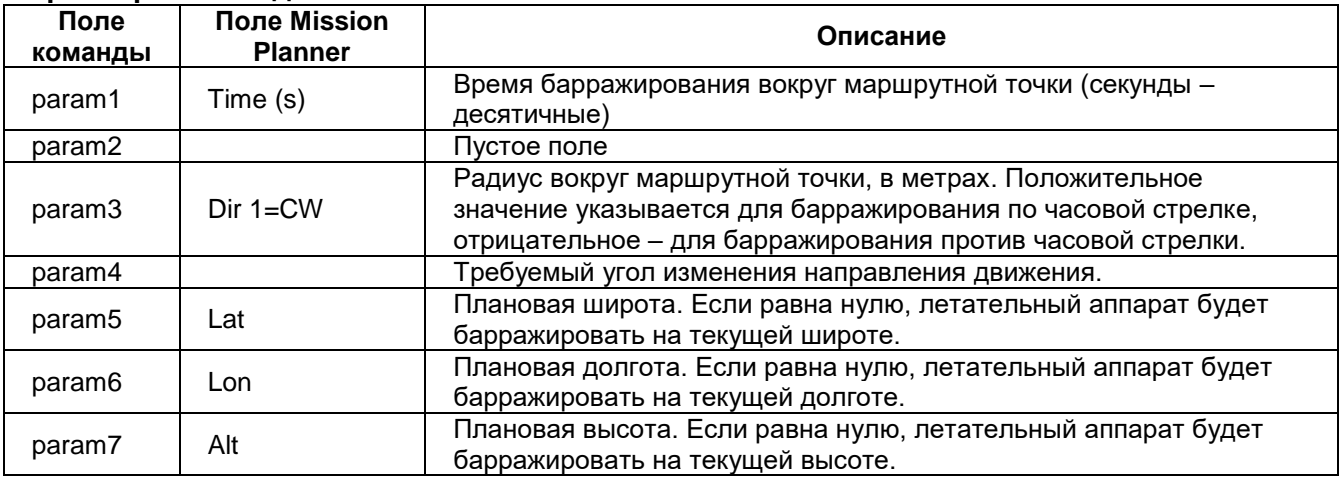

# *MAV\_CMD\_NAV\_RETURN\_TO\_LAUNCH*

Поддерживается следующими аппаратами: Copter, Plane, Rover.

Вернуться в точку исходного местоположения, или в ближайшую точку сбора, если она ближе. Исходное местоположение – это место, где летательный аппарат приводился в действие последний раз (или где первый раз произошла привязка к GPS после приведения в действие – если конфигурация летательного аппарата допускает это).

#HW TODO / Questions - Randy: Убедитесь, что аппарат Copter по-прежнему использует параметр RTL\_ALT, и не пытается посылать информацию о высоте в пакете.

# **Plane**

Вернуться в точку исходного местоположения (или в ближайшую точку сбора, если она ближе) и после этого барражировать (кружить) вокруг этой точки. Исходное местоположение – место, где летательный аппарат приводился в действие последний раз (или где первый раз произошла привязка к GPS после приведения в действие – если конфигурация летательного аппарата допускает это).

Если произошло возвращение в место сбора, аппарат будет барражировать вокруг точки, координаты и высота которой заданы для точки сбора. Если произошло возвращение в точку исходного местоположения, тогда высота барражирования (100 м по умолчанию) определяется параметром ALT\_HOLD\_RTL. Радиус определяется параметром WP\_LOITER\_RAD. Для этой команды не нужны параметры, и обычно она является последней командой в полете.

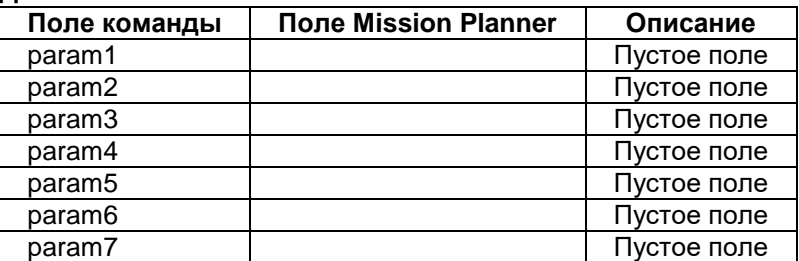

# *MAV\_CMD\_NAV\_LAND*

Поддерживается следующими аппаратами: Copter, Plane (кроме Rover).

Приземлиться в текущем или указанном месте.

### **Plane**

Летательный аппарат произведет посадку в точке текущего местоположения, или в точке с заданными (ненулевыми) координатами широта/долгота. Информация по параметрам, используемым для управления посадкой, предоставляется в режиме LAND.

#HW TODO – Подтвердите, что аппарат Plane летит в точку с указанными координатами (широта/долгота), и что ссылка выше является правильным описанием. Должны ли мы присоединить здесь это описание?

### **Параметры команды**

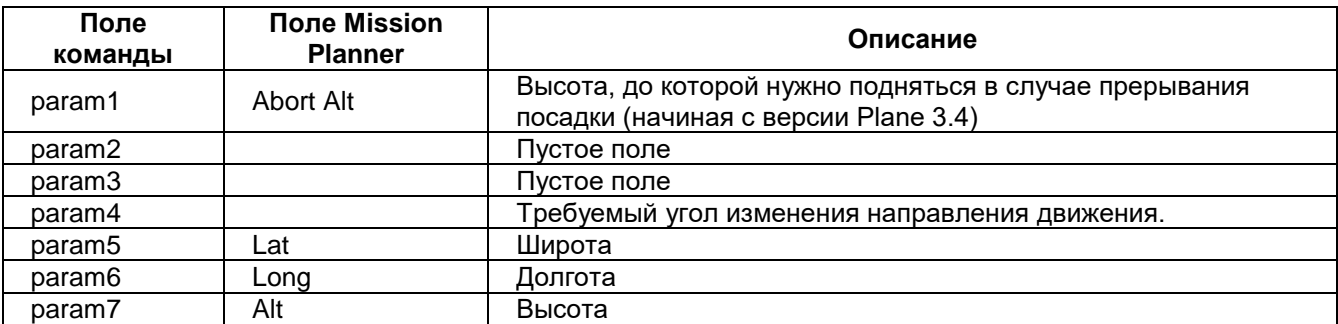

# *MAV\_CMD\_NAV\_CONTINUE\_AND\_CHANGE\_ALT*

Поддерживается следующими аппаратами: Plane (кроме Copter, Rover).

Придерживаться текущего курса и подняться / опуститься до указанной высоты. По достижении заданной высоты перейти к следующей команде.

### **Plane**

Придерживаться текущего курса и подняться / опуститься до указанной высоты. По достижении заданной высоты перейти к следующей команде.

### **Примечание**

На аппарате Plane 3.4 (и более поздних версий) величина параметра param1 определяет, насколько высота летательного аппарата должна быть близка к плановой высоте для завершения команды.

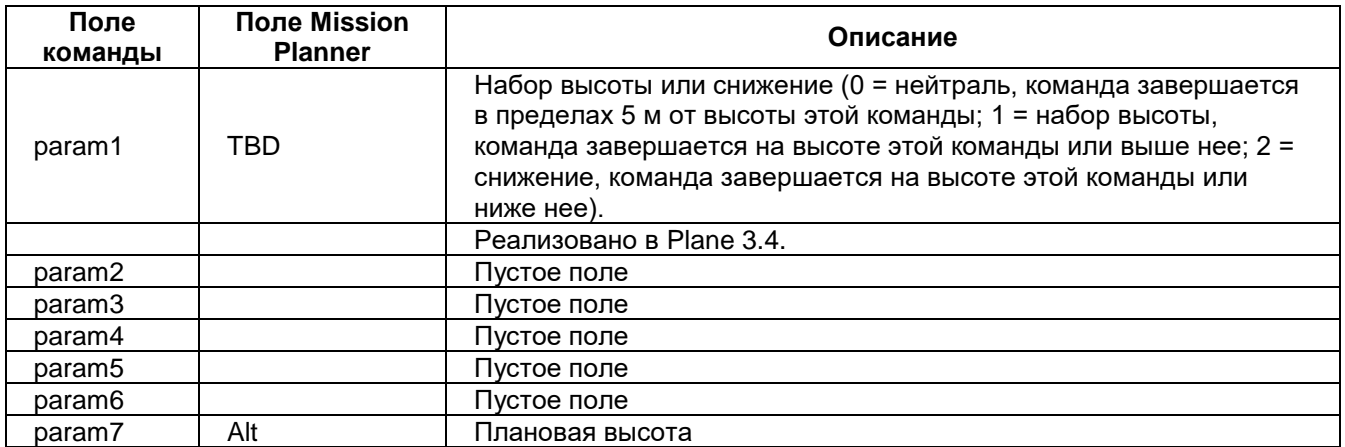

# *MAV\_CMD\_NAV\_ALTITUDE\_WAIT*

Поддерживается следующими аппаратами: Plane (кроме Copter или Rover).

Команда полета – дождаться высоты или снижения вертикальной скорости.

### **Plane**

Команда полета – дождаться высоты или снижения вертикальной скорости. Здесь подразумеваются высотные запуски с аэростата, позволяющие летательному аппарату находиться в бездействии до достижения нужной высоты или до достижения отрицательной вертикальной скорости (что свидетельствует о преждевременном взрыве аэростата). Время отклонения означает, как часто нужно отклонять поверхности управления, чтобы предотвратить их заедание.

### **Параметры команды**

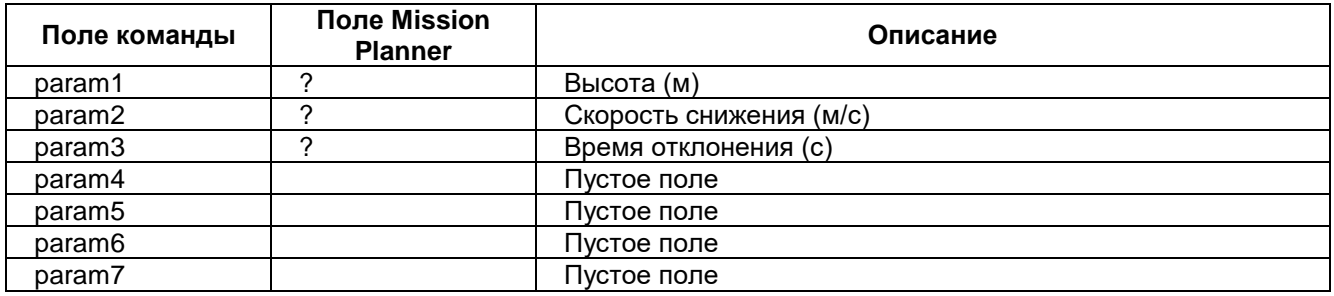

# *MAV\_CMD\_NAV\_LOITER\_TO\_ALT*

Поддерживается следующими аппаратами: Plane (кроме Copter или Rover).

Начать барражирование в точке с заданными широтой и долготой. Если Широта = Долгота = 0, тогда барражирование начнется в текущем местоположении. Не считайте навигационную команду завершенной (не прекращайте барражирование), пока не будет достигнута определенная высота. Кроме того, если параметр Heading Required не равен нулю, летательный аппарат не прекратит барражирование, пока не возьмет курс на следующую маршрутную точку.

# **Plane**

Эта команда запускает автоматическую настройку на аппарате Plane.

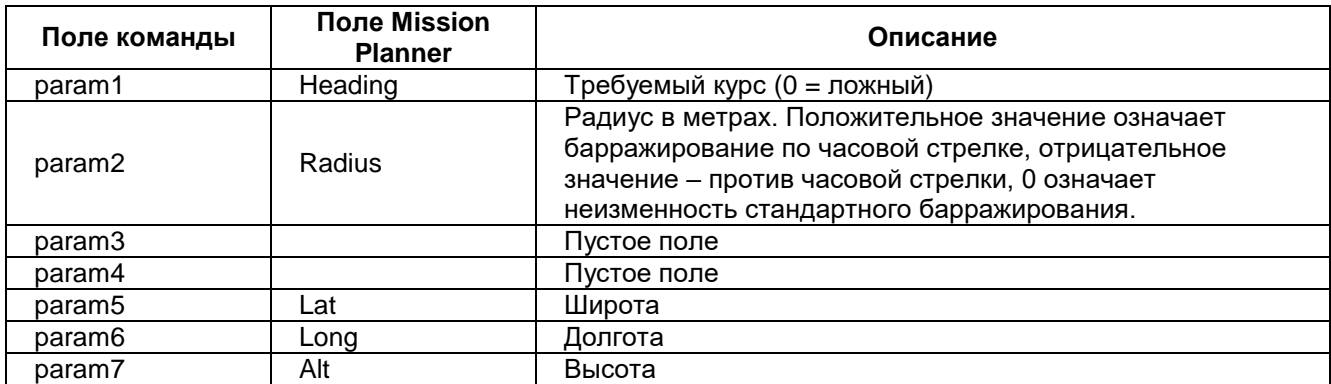

# *MAV\_CMD\_DO\_JUMP*

Поддерживается следующими аппаратами: Copter, Plane, Rover.

Переход к указанной команде в списке полетных команд. Команда перехода может быть повторена или определенное число раз, прежде чем будет продолжен полет, или может быть повторена неограниченное число раз.

### **Совет**

Несмотря на название, эта команда в действительности является командой «NAV\_», а не «DO\_». Условные команды, такие как CONDITION\_DELAY не влияют на DOJUMP (она всегда выполняет переход по достижении команды).

#### **Примечание**

- Эту команду можно вызвать максимум 15 раз в рамках полета, после этого новые команды DOJUMP игнорируются. В AC3.3 максимальное число вызовов изменено с 3 на 15.
- Команда реализована и надежно работает, начиная с версии AC3.2.

#### **Параметры команды**

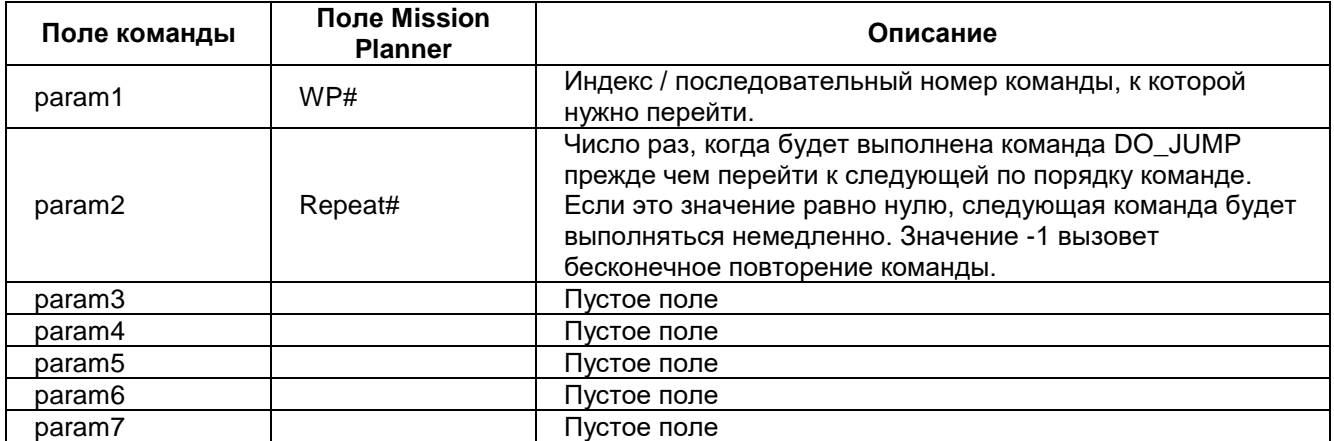

#### **Скриншоты планировщика полетов**

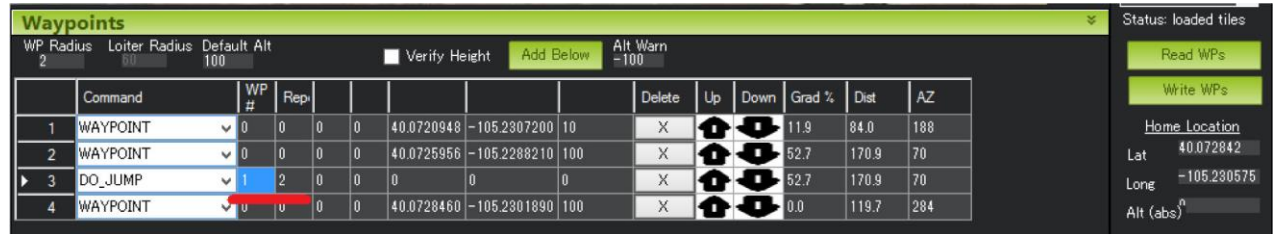

*Copter: Настройки планировщика Mission Planner для команды DO\_JUMP*

В показанном выше примере летательный аппарат три раза пролетит вперед-назад участок между маршрутными точками №1 и №2, после чего полетит к маршрутной точке №4.

# *Условные команды*

Условные команды управляют выполнением команд \_DO\_. Например, условная команда может отложить на некоторое время выполнение команд DO, пока летательный аппарат не достигнет определенной высоты, или не окажется на определенном расстоянии от следующей плановой позиции.

Условная команда может быть не завершена до достижения следующей маршрутной точки. В этом случае невыполненные команды \_DO\_, имеющие отношение к последней маршрутной точке, будут пропущены.

# *MAV\_CMD\_CONDITION\_DELAY*

Поддерживается следующими аппаратами: Copter, Plane, Rover.

После достижения маршрутной точки отложить выполнение следующей условной команды «\_DO\_» на определенное число секунд (например, MAV\_CMD\_DO\_SET\_ROI).

#### **Примечание**

Эта команда не останавливает летательный аппарат. Если летательный аппарат достигнет следующей маршрутной точки до завершения отсчета времени таймером задержки, отложенные команды «\_DO\_» никогда не будут инициированы.

#### **Параметры команды**

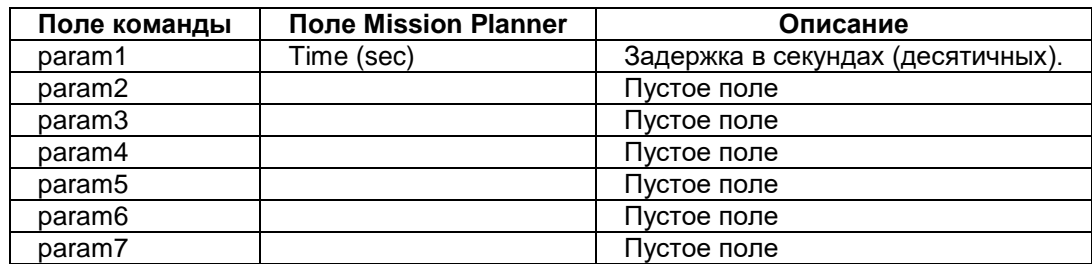

#### **Скриншоты планировщика полетов**

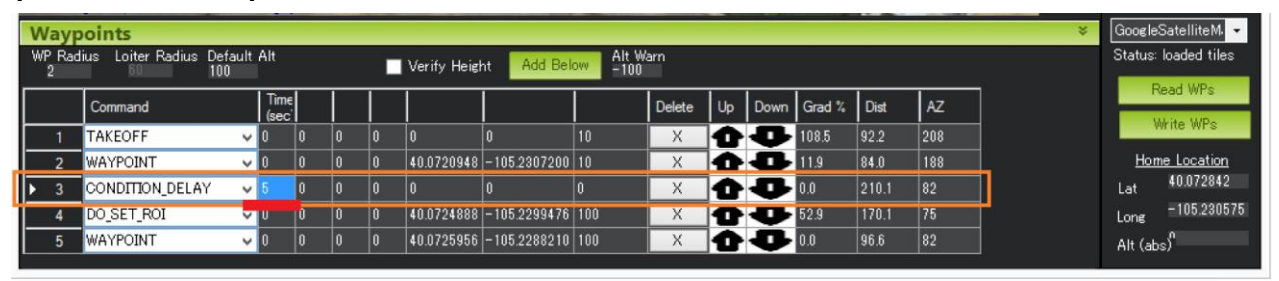

# *Copter: Настройки планировщика Mission Planner для команды CONDITION\_DELAY*

В показанном выше примере команда №4 (DO\_SET\_ROI) задерживается, и ее выполнение начнется через 5 секунд после того, как летательный аппарат минует маршрутную точку №2.

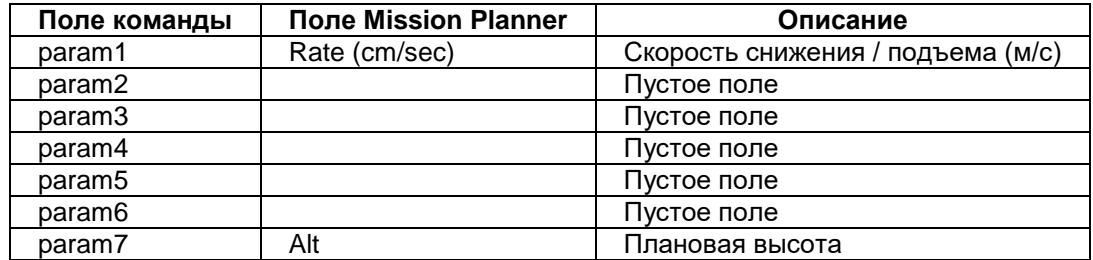

# *MAV\_CMD\_CONDITION\_DISTANCE*

Поддерживается следующими аппаратами: Copter, Plane, Rover.

Начло следующей команды « DO » откладывается, пока летательный аппарат находится в пределах определенного количества метров от следующей маршрутной точки.

### **Примечание**

Эта команда не останавливает летательный аппарат: она влияет только на команды DO.

#### **Параметры команды**

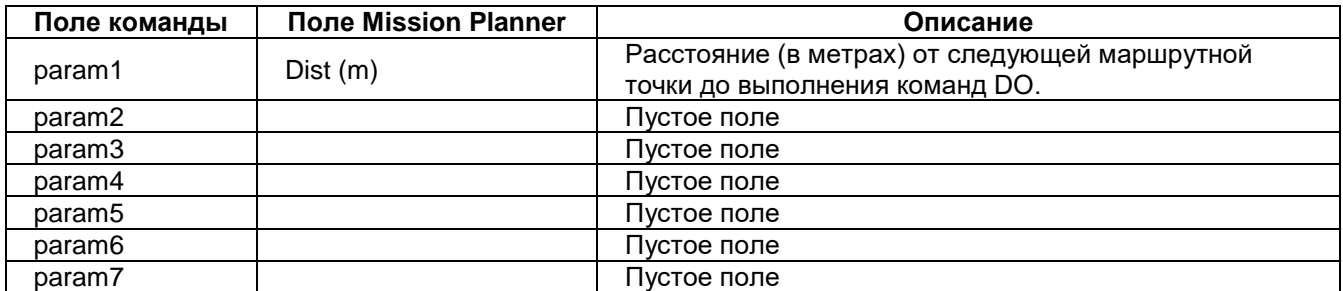

#### **Скриншоты планировщика полетов**

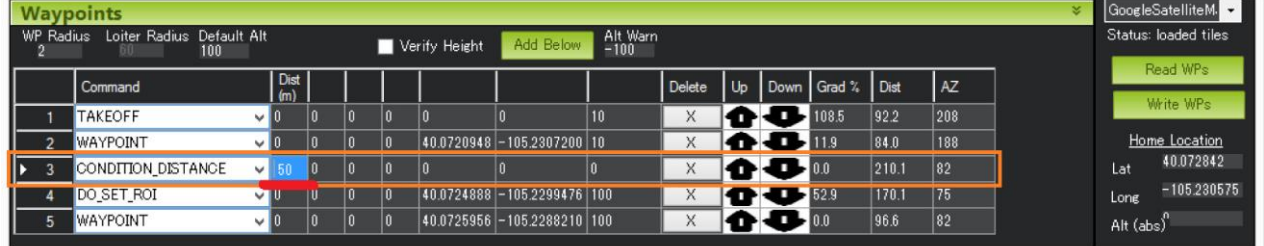

*Copter: Настройки планировщика Mission Planner для команды CONDITION\_DISTANCE*

В показанном выше примере команда №4 (DO\_SET\_ROI) задерживается, и ее выполнение начнется только после того, как летательный аппарат окажется в пределах 50 м от маршрутной точки №5.

# *Команды DO*

Команды «DO» или «Now» исполняются однократно для выполнения некоторого действия. Все команды DO, связанные с маршрутной точкой, выполняются немедленно.

# *MAV\_CMD\_DO\_SET\_MODE*

Поддерживается следующими аппаратами: Copter, Plane, Rover.

Задайте режим системы (предполетный, введенный в действие, отключенный, и т.д.)

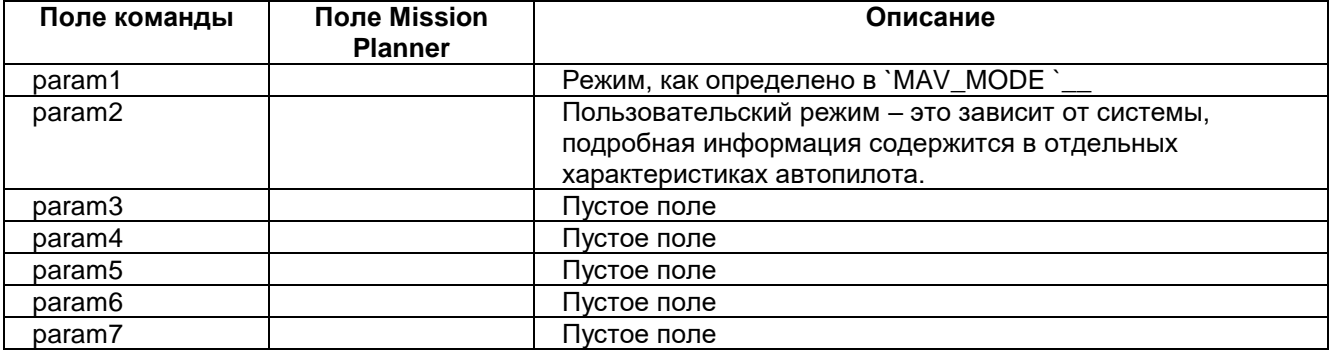

# *MAV\_CMD\_DO\_CHANGE\_SPEED*

Поддерживается следующими аппаратами: Copter, Plane, Rover.

Изменить плановую горизонтальную скорость и / или обороты двигателя летательного аппарата. Эти изменения будут использоваться до тех пор, пока они не будут изменены явным образом, или пока не будет произведена перезагрузка устройства.

### **Plane**

Изменить плановую горизонтальную скорость (воздушную скорость или путевую скорость), и / или обороты двигателя.

#### **Параметры команды**

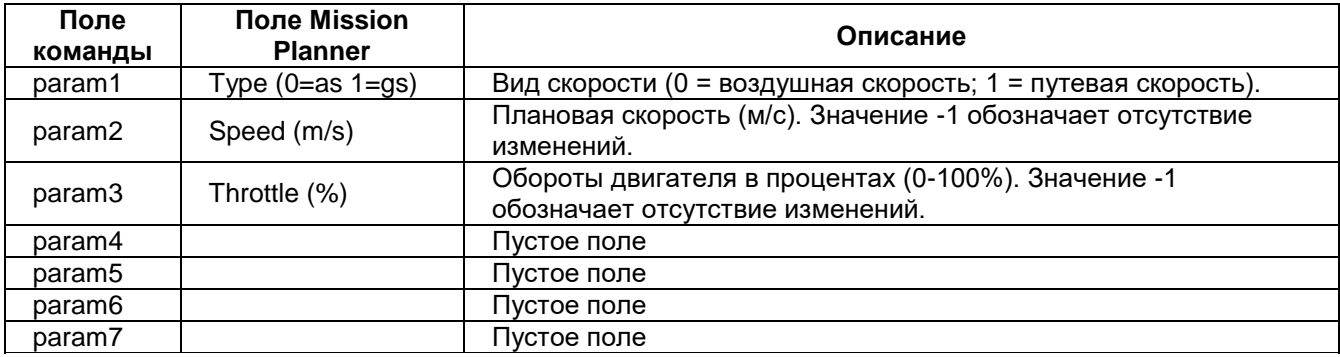

# *MAV\_CMD\_DO\_SET\_HOME*

Поддерживается следующими аппаратами: Copter, Plane, Rover.

Исходным местоположением выбирается или текущее положение, или положение, указанное в команде.

#### **Примечание**

- Для аппаратов Plane и Rover если не удается получить хорошую привязку GPS, используется местоположение, указанное в команде.
- Для аппарата Copter команда также попытается использовать текущее местоположение, если все параметры места заданы равными 0. Информация о местоположении в команде используется только, если она близка к источнику EKF.

#### **Параметры команды**

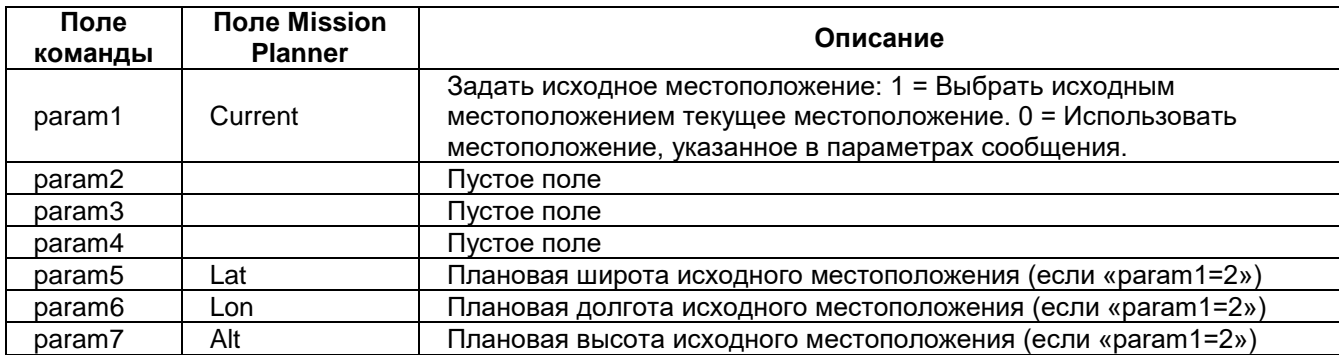

#### **Скриншоты планировщика полетов**

| ×<br><b>Waypoints</b><br>WP Radius<br>Loiter Radius Default Alt<br>Alt Warn<br>-100<br>Add Below<br>Verify Height<br>100 |          |  |  |  |  |  |                          |  |              |  |  |                     |     |     | Write WPs<br>Home Location |           |            |
|----------------------------------------------------------------------------------------------------|----------|--|--|--|--|--|--------------------------|--|--------------|--|--|---------------------|-----|-----|----------------------------|-----------|------------|
| Command                                                                                                    | Curre    |  |  |  |  |  |                          |  | Delete       |  |  | Up Down Grad % Dist |     | AZ  |                            | Lat       | 36.324306  |
| DO SET_HOME                                                                                                    | $\vee$ 1 |  |  |  |  |  | 36.3238042 138.6399722 0 |  | $\mathbf{v}$ |  |  | 120.1               | 833 | 195 |                            | Long      | 138.639282 |
|                                                                                                    |          |  |  |  |  |  |                          |  |              |  |  |                     |     |     |                            | Alt (abs) |            |

*Copter: Настройки планировщика Mission Planner для команды DO\_SET\_HOME*

# *MAV\_CMD\_DO\_LAND\_START*

Поддерживается следующими аппаратами: Plane (кроме Copter, Rover). Команда полета – подготовиться к посадке.

### **Plane**

Эта команда используется в качестве маркера в полете, чтобы указать автопилоту, где начинается последовательность элементов полета, представляющих посадку. Команда может также быть отправлена через COMMAND\_LONG, для начала посадки, в этом случае будет использована ближайшая (географически) последовательность полета.

Если для RTL\_AUTOLAND выбрано значение 2, летательный аппарат перейдет к ближайшей команде DO\_LAND\_START таблицы полета, и инициализируется возвращение к месту старта (RTL).

#### **Примечание**

Общая информация о посадке летательного аппарата содержится под заголовком «Автоматическая посадка».

#### **Параметры команды**

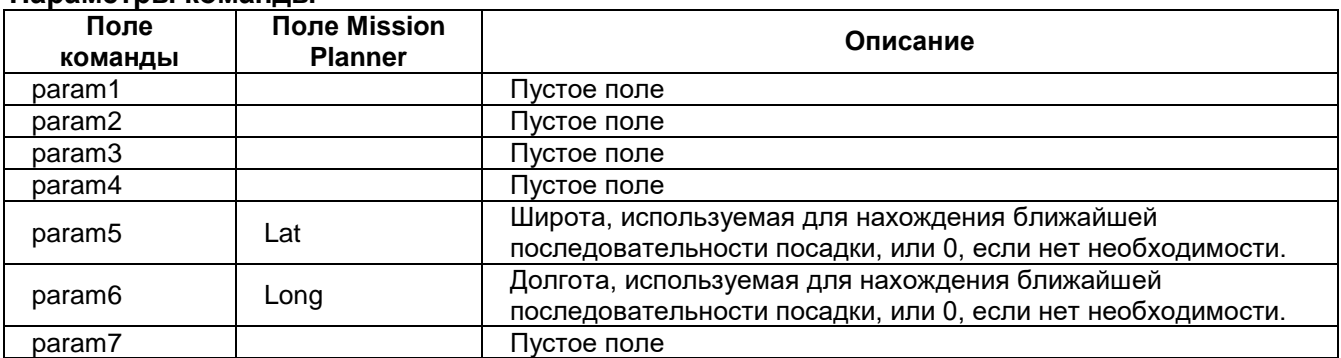

# *MAV\_CMD\_DO\_SET\_CAM\_TRIGG\_DIST*

Поддерживается следующими аппаратами: Copter, Plane, Rover.

Приводить в действие затвор фотоаппарата через равные интервалы по расстоянию. Эта команда применяется в полетах, где производится аэрофотосъемка.

### **Примечание**

В AC3.1.5 (и более ранних версиях) эта команда не может быть отключена. Срабатывание затвора камеры будет продолжаться даже после завершения полета. В AC3.2 (и более поздних версиях), обеспечивающих нулевое расстояние, срабатывание затвора камеры прекращается по завершении полета.

#### **Параметры команды**

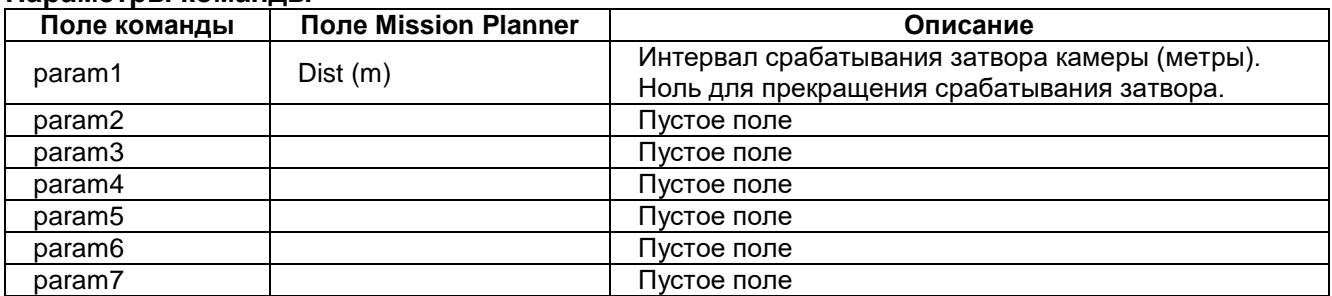

#### **Скриншоты планировщика полетов**

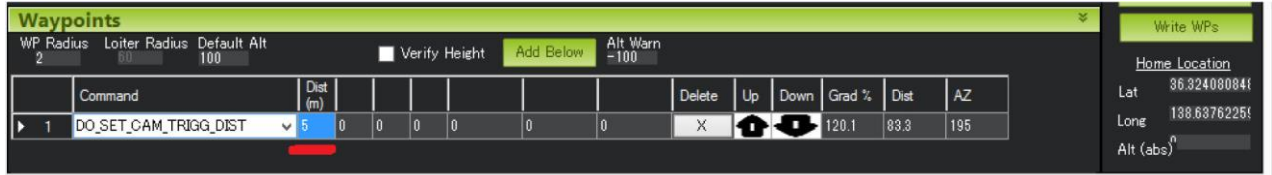

*Copter: Настройки планировщика Mission Planner для команды DO\_SET\_CAM\_TRIGG\_DIST*

В показанной выше конфигурации затвор камеры будет срабатывать через каждые 5 метров преодолеваемого летательным аппаратом расстояния.